## *Расчетные операции в Excel Работа с датами*

*учитель Дубровицкой школы Сулейманова М.А.*

## **Ввод значений даты**

Для того чтобы ввести в ячейку дату, следует указать номер дня, номер месяца, и две последние цифры года:

12.12.87; 12-12-87; 12/12/87.

Если 12.12.87. – то в строке формул 12.12.1987,

но если 22.10.28 – то 22.10 2028.

Если при вводе даты указать только две последние цифры года, Excel добавит две другие по следующим правилам:

А) если введенное число лежит в интервале от 00 до 29, то оно интерпретируется как год с 2000 до 2029.

Б) если от 30 до 99, то интервал с 1930 до 1999

Даты можно:

- -Складывать
- -Вычитать
- -Сравнивать между собой
- -Умножать на число

## **Действия с датами**

Вывод: следовательно, дата в Excel – количество дней, прошедших от 1 января 1900г

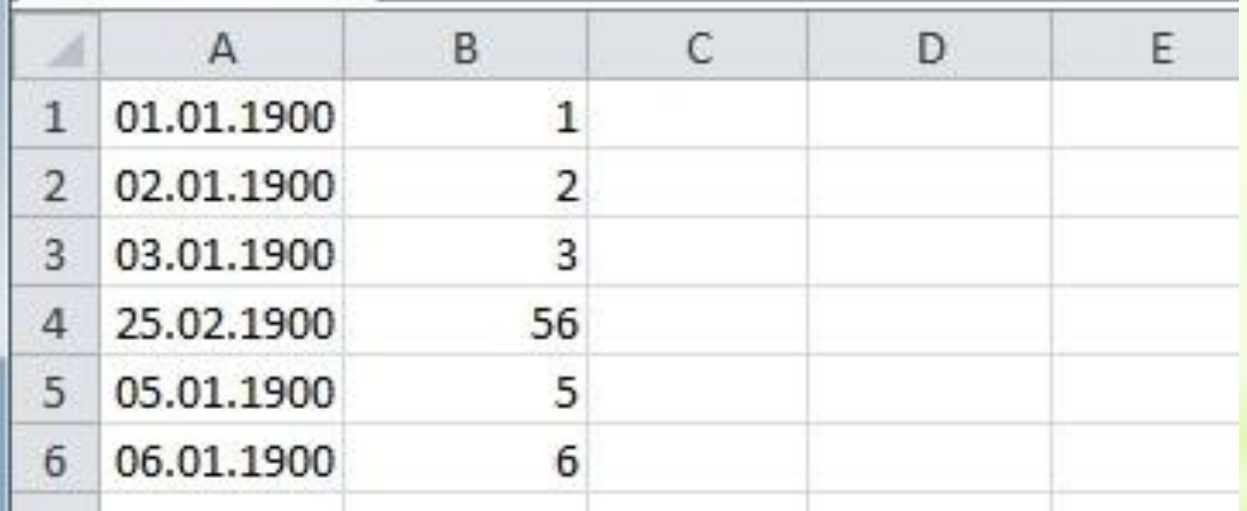

## **Основные функции**

Функции ДЕНЬ, МЕСЯЦ, ГОД. Эти функции возвращают номер дня в месяце, месяца в году, и год.

ДЕНЬ (дата), МЕСЯЦ (дата), ГОД (дата)

Например: ДЕНЬ(2.06.1941)=2

МЕСЯЦ (5.08.1943)=8

ГОД (23.11.1942)=1942

Функция ДЕНЬ НЕДЕЛИ

Возвращает номер дня недели

Деньнед (дата, тип)

Дата – аргумент; тип – число, которое определяет вариант возвращаемого значения

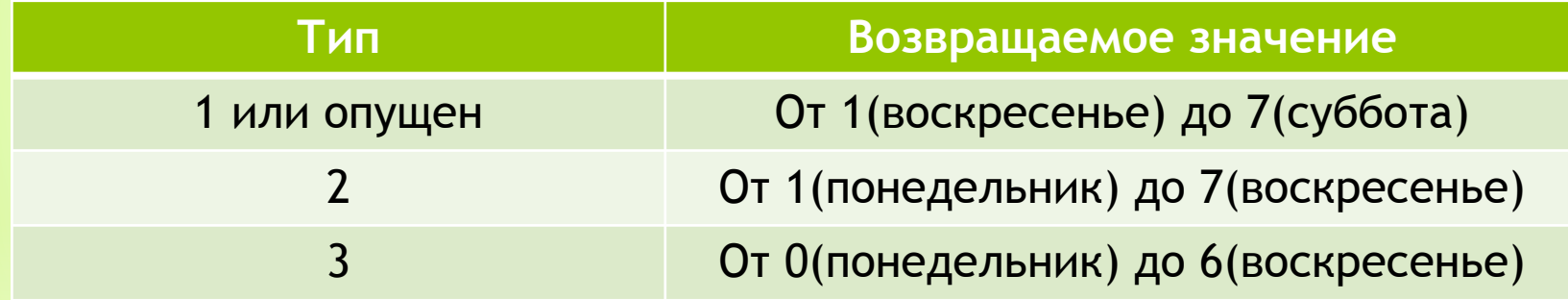

Например: Деньнед (22.06.41)=1 (воскресенье) – т.к тип опущен.

Функция СЕГОДНЯ

Функция возвращает дату текущего дня, отслеживаемую компьютером. Её запись :

Сегодня ( ) – без аргументов, но с обязательными скобками.

Функция ДАТА

– позволяет собрать дату из значений года, номера месяца и номера дня дата (год, месяц, день)

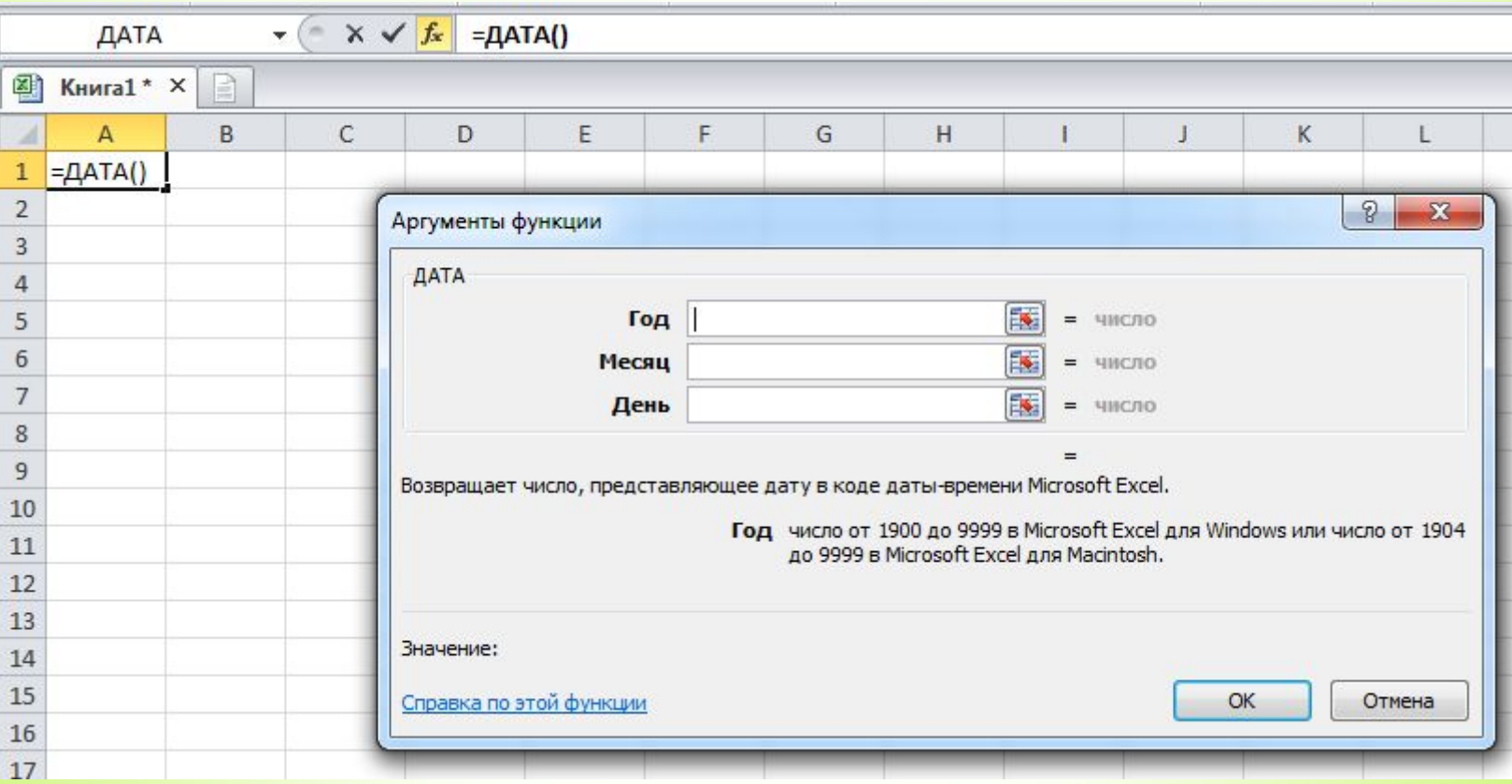